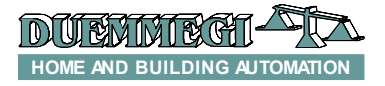

# **DFDT: "leading edge" dimmer module**

DFDT dimmer modules allow the driving, through the bus Domino, of resistive or inductive loads up to 500W, such as incandescent or halogen lamps and transformer for low voltage lamps. DFDT module operates the phase control of the 230V~ mains supply by a TRIAC power device.

The module can be controlled by pushbuttons connected to **Domino** input modules or by a supervisor or by a video-terminal (e.g. touch screen).

DFDT module is housed in a standard 3M modular box for DIN rail mounting; it features a 2-way terminal block for the connection to the Domino bus and a 4-way terminal block for the connection to the 230V $\sim$  mains supply and to the load. The low level supply needed by the module is carried by the bus itself.

On the top side, the module features a small pushbutton with double function (see the related paragraph) and a green LED that shows the operating status; the same green LED normally flashes every 2 seconds about to signal that the module is properly supplied and operating.

DFDT module takes, inside the **Domino** bus, one output address and one optional input address. A small connector (PRG) under the bus terminals cover allows the connection to the optional tester/programmer. A protection fuse under the terminal cover on the power side is also provided.

For details about the address assignment and programming, refer to the related documentation. A white label on the top panel allows the writing of the assigned module address for an immediate visual identification.

*Note: this data sheet applies DFDT module equipped with firmware 6.0 or higher.*

## **Mode of operation**

DFDT module can be controlled by one or more pushbuttons connected to one or more **Domino** input modules. It is possible to control the dimmer module by two pushbuttons (Up/Down) and/or by a unique pushbutton (Single command) as here described.

*Up/Down pushbuttons*: pushing and holding Up (Down) button, the brightness increases (decreases) until the max (min) value is reached. When the brightness has reached the desired level, release the button to hold it.

**Single Command:** holding down the button, the brightness increases until the max value is reached and after 1 second about, the brightness decreases to the min value, then it increases again and so on. Release the button at the desired level to hold it.

When the lamp is ON, a short pulse (one-touch) on any control button will cause the complete switching OFF.

When the lamp is OFF, a short pulse on any control pushbutton will cause the switching ON at the last brightness level or at a fixed programmable value.

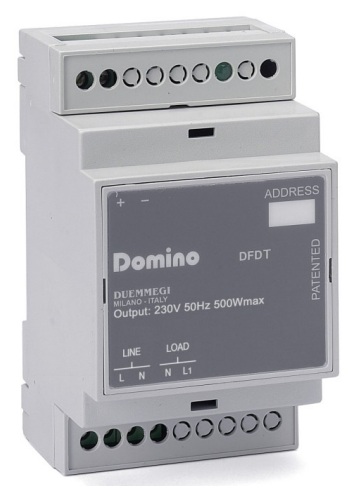

DFDT module also allows to define one or more (real and/or virtual) inputs recalling some brightness levels that can be freely set during the setting up.

These levels, called Presets, can be also set by a supervisor simply sending to the module the desired brightness level in the range 0÷100%. This feature allows to create suggestive light scenes.

# **Standard programming**

A typical equation controlling DFDT dimmer module is as in the following example:

 $01.1 = \text{U11}.1 \mid \text{D11}.2 \mid \text{M11}.3 \mid \text{P}(40) \text{I1}.4$ 

In this example **O1.1** is the dimmer module, **I1.1** and **I1.2** are the inputs controlling the brightness Up and Down, **I1.3** is the Single command and **I1.4** set the brightness to 40%. More Up/Down/Single commands and Presets are allowed in the same equation.

Two Presets have a special meaning: **P(0)** switch off the output and stores the previous level, **P(255)** switch on the lamp to last stored level.

The transition from the brightness levels due to Presets and to ON/OFF by one-touch function occurs according to a default ramp (in the range 1 to 60 seconds). On the contrary, the ramp for the brightness regulation by Up, Down and Single commands is fixed. The module keeps the chosen ramp value even if a power supply failure occurs.

The default ramp can be specified in the equation controlling the dimmer as follows:

#### $01.1(30) = \text{U11.1} \mid \text{DI1.2} \mid P(40) \text{I1.4}$

In this case the default ramp will be set to 30 seconds. If this value is not specified, then the default value will be 2 seconds.

The transition from a Preset to another one may be executed according to ramps different than the default value; to do this, simply specify the chosen value as in the following example:

**DFDT**

Domino

# Dom

## **DFDT**

#### $O1.1(3) = M11.1$  | P(80,25) I1.2 | \  **P(0,10)I1.3**

In this case the first Preset (80%) will be executed by a 25 sec ramp and the second one by a 10 sec ramp. The ramp for the ON and OFF by one-touch function will be 3 sec as specified inside the brackets after O1.1. If no value was specified for Presets, or if the specified value is zero, then the default value will be used.

The equation can also specify the minimum and maximum desired levels like in the following example:

**O1.1(30,5,100) = UI1.1 | DI1.2**

## **Configuration**

The several parameters of DFDT module can be set by BDTools (*release 8.1.2 or higher*) selecting from main menu the option "Programming", then "Modules Configuration" and then "DFDM / DFDT / DFDV"; the following window will appear:

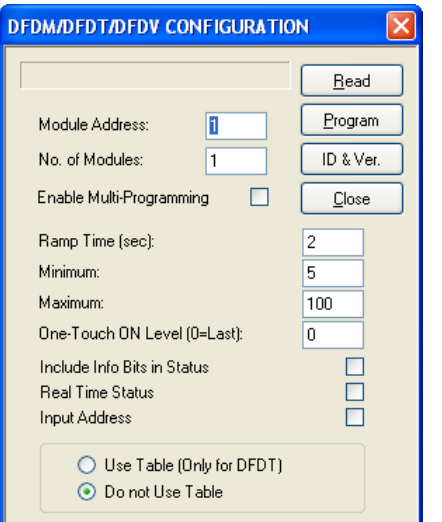

Enter in the related text box the address of DFDT module to be set; set the ramp time, the **Minimum** and **Maximum** entering the desired values in the related text boxes.

The parameter "**One-Touch ON level**" allows to specify the brightness value (in the range 1 to 100) to be recalled by one touch function; if the value is 0, then the last stored value will be recalled.

The option "**Include Info Bit in Status**" allows to enable or less the bit 12 in the answer of the module to a status request, so that the bit report the output OFF condition (bit12=0) or not OFF (bit12=1); see paragraph about the status request to a dimmer module.

Activating the option "**Real Time Status**", the module sends on the bus the current value of the output level also during the ramps; on the contrary, only the final status will be sent.

"**Input Address**" allows to activate the input section, with the same address of the output section, in order to report the output level and other information (see in the following).

The option "**Use Table**" activates a conversion that linearize the relationship between the value sent to the module (0..100%) and the brightness. The opposite option ("**Do not Use Table**") can be used to disable this correction and it can be useful when driving some kind of lamps (e.g. LED) which have a value/brightness relationship very different in respect to incandescent lamps.

Enabling the "**Enable Multi-Programming**" option and specifying a number in the "No. of Modules" text box, it is possible to perform the sequential programming of more module (e.g., if "Module Address" = 5 and "No. of modules" = 4, then all modules from 5 to 8 included will be programmed (if they are dimmer modules).

The Program button sends to the module the settings shown in the window. Clicking on the Read button, it is possible to check the current setting of the module. The Multi option has not any meaning on the Read function (only the module having the specified address will be read).

*Warning:* the ramp setting by BDTools must be executed AFTER the transferring of the equation to the module; otherwise the ramp value will be set to the value specified in the equation.

# **Automatic brightness regulation**

DFDT module (version D6xxxxx or higher), in addition to the dimmer standard functions (Up, Down, Single Command and Preset), features an extended function allowing to implement the automatic regulation of the brightness on a room, comparing the value read from a light sensor connected on the **Domino** bus with a fixed setpoint.

The keyword identifying this function is "**A**"; the following equation is a typical example:

 $01.1 = UI1.1 | DII.2 | \$  **V130.1 & A(650,20,2)AI18**

The block  $\mathbf{A}(\mathbf{sp},\mathbf{h},\mathbf{p})\mathbf{A}\mathbf{I}\mathbf{x}$  identifies the automatic brightness regulation function, where:

- x sp is the setpoint, that is the brightness level to be maintained; in the example, the setpoint is **650**
- **h** is the hysteresis (20 in the example); the regulation function acts so that the light level will be maintained in the range from (setpoint-hysteresis) to (setpoint+hysteresis); therefore, in the example, the range is from 630 to 670; the hysteresis value must be  $\leq 255$
- **p** is the time period (**2** in the example): the module, every **p** seconds, compares light level read from the sensor and the setpoint (± hysteresis)
- ✗ **x** is the address (**18** in the example) of a light sensor module (e.g. DFLUX), or of a DFAI analog input module connected to a light sensor

The block **A(sp,h,p)AIx** must be preceded by a consent input (real or virtual point) activating and deactivating the automatic regulation function.

In the previous example, the consent is **V130.1**; activating this point, the automatic regulation will enabled, while deactivating it the automatic regulation will be disabled, but the output level of the dimmer module remains the last one reached.

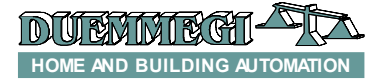

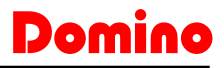

# **DFDT**

If, with the consent activated, one or more point for manual regulation will be activated (**I1.1** or **I1.2** in the previous example), or if the supervisor sends a brightness value, then the automatic regulation will be disabled until the occurrence of a new OFF to ON variation of the consent (in other words, the consent works on the edge, not on the level).

When the dimmer module has the automatic regulation function activated, the ramp is automatically set to 30 seconds, in order to make imperceptible the fluctuations of the output level due to the variations of the measured light (caused by external factors).

### *Variable setpoint by a potentiometer*

The "fixed" setpoint specified int the block **A(sp,h,p)** can be replaced by the address of a channel of a DFAI module connected to a potentiometer (or, however, to a variable voltage). In this mode, the setpoint can be easily modified. Therefore, the equation of the previous example could be modified as follow:

```
01.1 = U11.1 | DI1.2 | \
V130.1 & A(AI41,20,2)AI18
```
## *Multiple automatic regulation blocks*

More than one block for automatic regulation can be specified in the same equation of a dimmer module, as in the following example:

```
01.1 = U11.1 | D11.2 | \ V130.1 & A(650,20,2)AI18 | \
V130.2 & A(400,20,2)AI18
```
In this case, depending on the activated consent, the setpoint will be set to 650 or to 400.

#### *Automatic regulation with parameters set by a supervisor*

The master modules, like DFCP, DFTS and DFTouch, must have the possibility to change the value of setpoint, hysteresis and period. For instance, think to **DFCP** controller that evaluate the best setpoint as function of several factors; the result can be stored in a register and then it can be sent to the dimmer module to modify its setpoint.

To send these commands, the high side of the data field sent to the dimmer module has to be used.

To set the setpoint (10-bit value) the following Word has to be sent to the output address of the dimmer module:

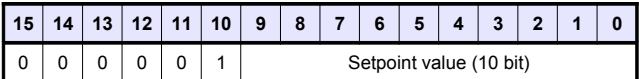

To set the hysteresis (8-bit value) the following Word has to be sent to the output address of the dimmer module:

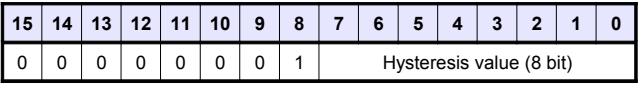

To set the regulation period (8-bit value) the following Word has to be sent to the output address of the dimmer module:

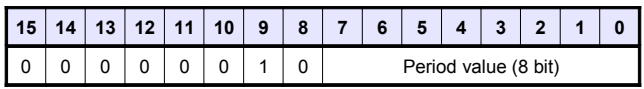

*Note:* when changing setpoint, hysteresis and period by sending the just described commands, the equation of the dimmer module will be changed. This means that reading the program loaded in the dimmer module, the resulting equation will contain the last parameters sent by the supervisor (of course if the automatic regulation is used).

## *Example: regulation with occupancy sensor*

In the following example, **I1.1** is connected to a button for the Single Command function,  $\overline{11.2}$  is connected to an occupancy sensor, **AI18** is a light sensor and **O1.1** is a dimmer output.

 $01.1 = M11.1$  | \  **I1.2 & A(650,20,2)AI18 | \ P(0)!I1.2**

At the activation of the occupancy sensor, the dimmer module enables the automatic regulation, thus it continuously regulates the output level so that the light sensor read a value in the range 630 to 670. At the deactivation of the occupancy sensor, the term **P(0)!I1.2** causes the light switch off. Acting on the Single Command while the automatic regulation is enabled, this last one will be disabled and the module enter the manual mode; in this case too, at the deactivation of the occupancy sensor, the light will be switched off.

# **Status request to a dimmer module**

DFDT dimmer module features one output address and, if enabled, one input address; the two sections provides the information described in the following.

### *Output section*

If a supervisor (e.g. DFTouch) executes a status request to a dimmer module, this one will answer with the following Word:

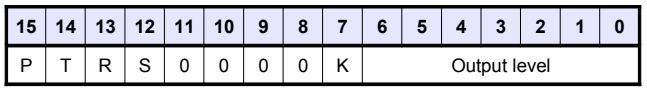

Where:

- $x$  P: the address programming function is activated (this point reflects the fixed ON status of the PRG LED)
- **x** T: Protection occurrence (DFDI and DFDI2 only)
- $x$  R: the automatic regulation is running
- ✗ S: output level is not zero
- ✗ K: status of generic output Ox.2 (DFDV only)
- ✗ Output level: the current value of the output level of the dimmer module (in the range 0 to 100)

# Domino

**DFDT**

#### *Input section*

The input section, if enabled, reports on the bus the same information just described for the output section; considering the points instead of bits, this information is:

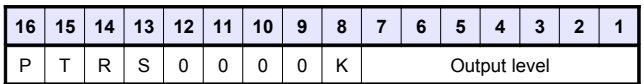

The availability of this information in the input section makes easy, particularly, the displaying of the output level on a supervisor.

# **Special codes**

A supervisor or a touch screen video-terminal can set the brightness level of a dimmer module simply sending the wanted value (in the range 0 to 100) to the address of the module itself.

In addition the supervisor can execute special commands (e.g. set the ramp value) sending to DFDT module some special codes as listed in the following table:

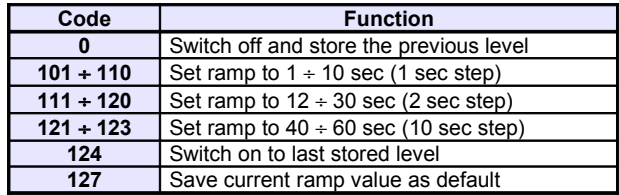

## **Equations with extended notation**

The dimmer module DFDT allows the extended notation in the equations. In other words, the number of input point (real or virtual) placed on the right side of the "=" symbol in a dimmer equation can be in the range 1 to 16. For instance, the following equation is valid:

#### $01.1 = UI1.1 | DI1.5 | MI1.7 | P(40)I1.8$

This notation allows the compatibility with special modules and with future **Domino** modules.

## **Mapping**

DFDT module can be displayed on the map of BDTools or DCP Visio as in the following picture; to activate the displaying of the input section on the left side (provided that the module has been properly set), check the IN box. On the contrary the input section will be shown in gray color.

As for all **Domino** modules, the background of the module is in green color if the module is connected and properly working, otherwise the background is in red color.

The input section shows the output level in numerical format  $(0, 100)$  and the points 13, 14 and 15 if used.

In the output section the bar graph shows the output level of the module, and the number over the bar shows the same value in numerical format. To change the output level, click on the bar graph using the left button of the mouse, enter the desired value and then push Enter button.

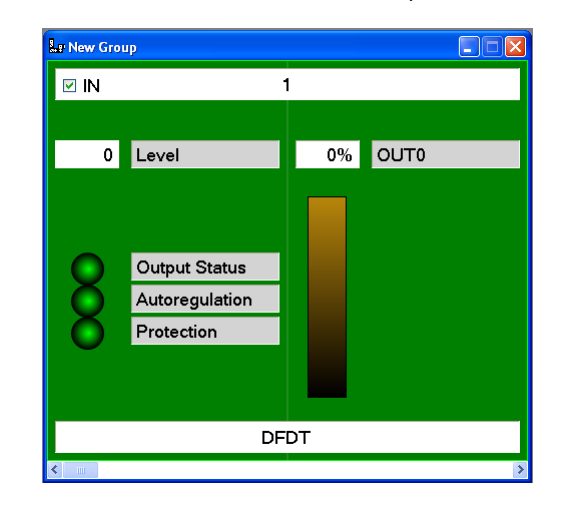

## **Functions of the local pushbutton**

The pushbutton on the module has a double function: pushing it for a time lower than 3 seconds, the module switches to the addressing mode, during which the LED on the module is fixed lighted; the addressing mode will be active until the module receives the address and anyway no more than 10 seconds from the last release of the pushbutton. When the module enters the addressing mode, all outputs will be switched off. Holding down the pushbutton for more than 3 seconds, the module switches to the test mode; the LED signals this condition by a regular blinking (1s ON and 1s OFF). At every successive pushing of the button the output will be alternatively switched between 0% and 100%. The module exit the test mode after 30 seconds from the last release of the pushbutton.

## **Cooling**

Ensuring a good cooling is an essential condition for reliable and safe operation. DFDT module produces about 0.5% heat with regard to the connected load; for instance, with 500W connected load, the dissipated power is around 2.5W, therefore the installation must take in account this data and an adequate air volume and recirculation must be foreseen.

## **Operating conditions**

The power section of DFDT module has been developed for  $230V \sim \pm 15\%$ ,  $50Hz$  mains supply.

The minimum power of the connected load must be 20W for incandescent and halogen lamps and 30W for ferromagnetic transformer. The maximum allowed power is 500W.

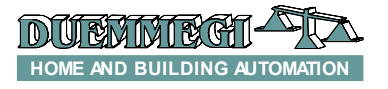

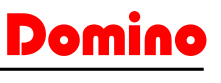

**DFDT**

## **Module connection**

DFDT module can be connected to 230V~ 50Hz load, according to the limits listed in the technical characteristics; the following figure shows the proper connections to be made.

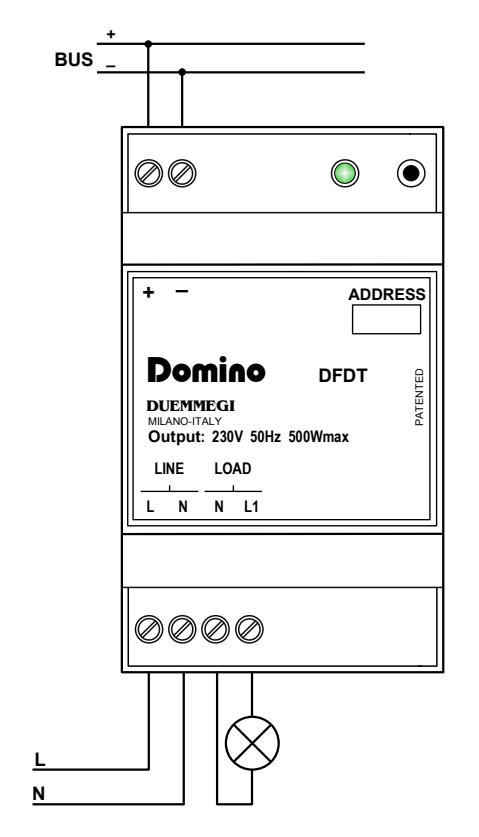

# **Technical characteristics**

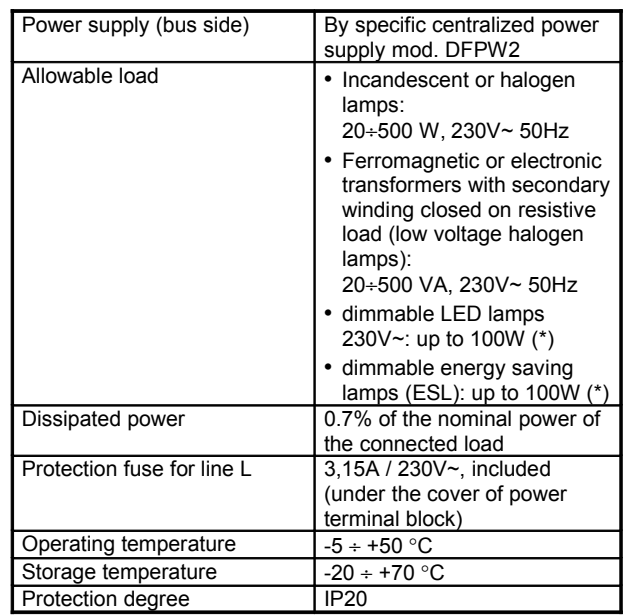

#### *Notes:*

*DFDT module cannot drive fluorescent lamps. Load with power factor correction capacitor must be avoided.*

*DFDT module contains a phase-controlled device (TRIAC). A builtin EMC noise suppression filter may generate a light buzzing that may be heard in very silent rooms; this, however, does not affect the proper operation of the device.*

*(\*) For LED or ESL lamps, proper operation strictly depends on the type of lamp used; the proper operation cannot be guaranteed in advance for this type of lamps, even if they are declared "dimmable" by the manufacturer.*

## **Outline dimensions**

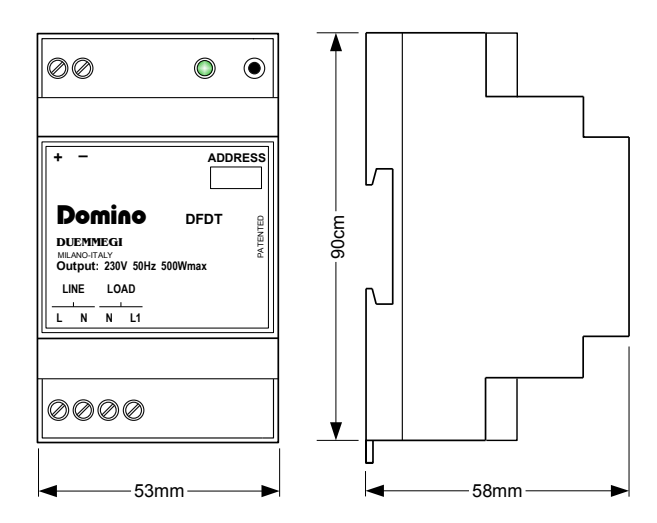

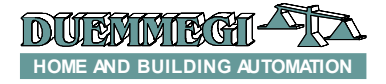

#### **Correct disposal of this product**

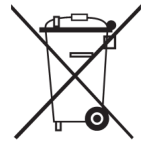

(Waste Electrical & Electronic Equipment) (Applicable in the European Union and other European countries with separate collection systems). This marking on the product, accessories or literature indicates that the product should not be disposed of with other household waste at the end of their working life. To prevent possible harm to

the environment or human health from uncontrolled waste disposal, please separate these items from other types of waste and recycle them responsibly to promote the sustainable reuse of material resources. Household users should contact either the retailer where they purchased this product, or their local government office, for details of where and how they can take these items for environmentally safe recycling. This product and its electronic accessories should not be mixed with other commercial wastes for disposal.

#### Installation and use restrictions

#### *Standards and regulations*

The design and the setting up of electrical systems must be performed according to the relevant standards, guidelines, specifications and regulations of the relevant country. The installation, configuration and programming of the devices must be carried out by trained personnel.

The installation and the wiring of the bus line and the related devices must be performed according to the recommendations of the manufacturers (reported on the specific data sheet of the product) and according to the applicable standards.

All the relevant safety regulations, e.g. accident prevention regulations, law on technical work equipment, must also be observed.

#### *Safety instructions*

Protect the unit against moisture, dirt and any kind of damage during transport, storage and operation. Do not operate the unit outside the specified technical data.

Never open the housing. If not otherwise specified, install in closed housing (e.g. distribution cabinet). Earth the unit at the terminals provided, if existing, for this purpose. Do not obstruct cooling of the units. Keep out of the reach of children.

#### *Setting up*

The physical address assignment and the setting of parameters (if any) must be performed by the specific softwares provided together the device or by the specific programmer. For the first installation of the device proceed according to the following guidelines:

Check that any voltage supplying the plant has been removed

- Assign the address to module (if any)
- Install and wire the device according to the schematic diagrams on the specific data sheet of the product
- Only then switch on the 230Vac supplying the bus power supply and the other related circuits

#### **Applied standards**

This device complies with the essential requirements of the following directives: 2004/108/CE (EMC) 2006/95/CE (Low Voltage) 2002/95/CE (RoHS)

#### **Note**

Technical characteristics and this data sheet are subject to change without notice.

Dom

**DFDT**